## **STATWATT**

Purchase Follow –

Go To **Shop** in the top navigation bar.

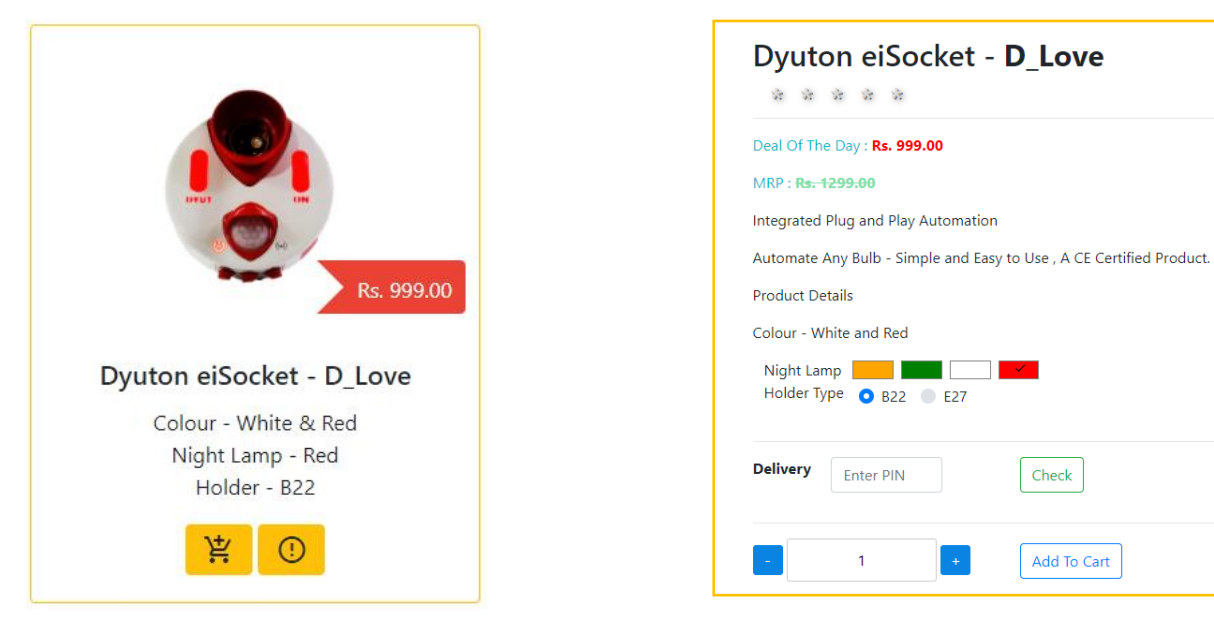

Click on the image for Detailed view. Add quantity and click Add to Cart.

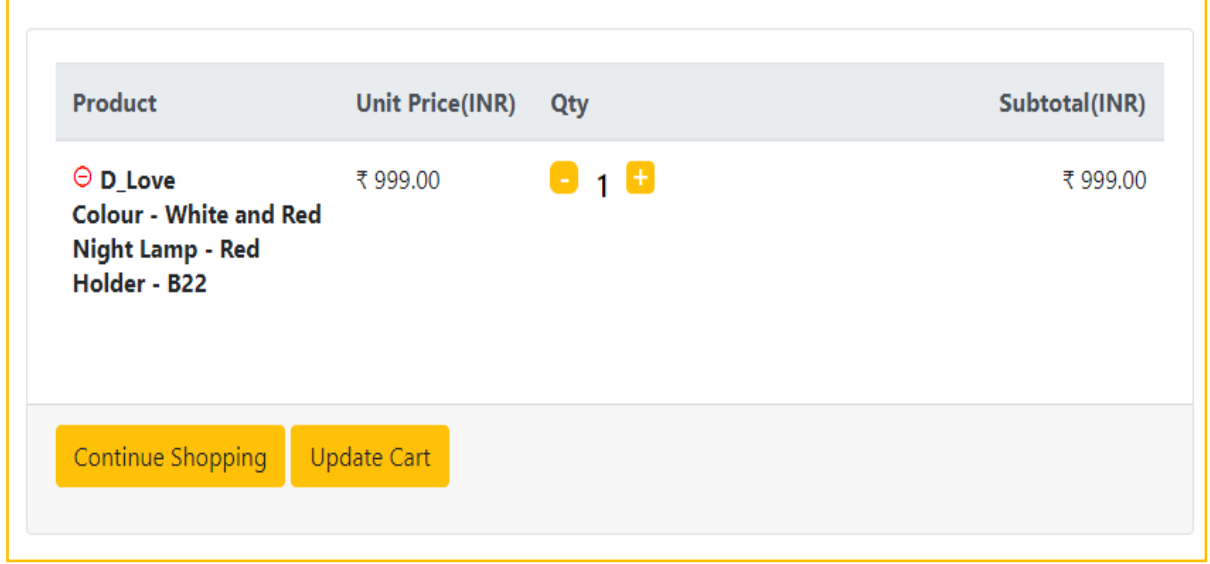

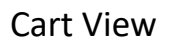

## **STATWATT**

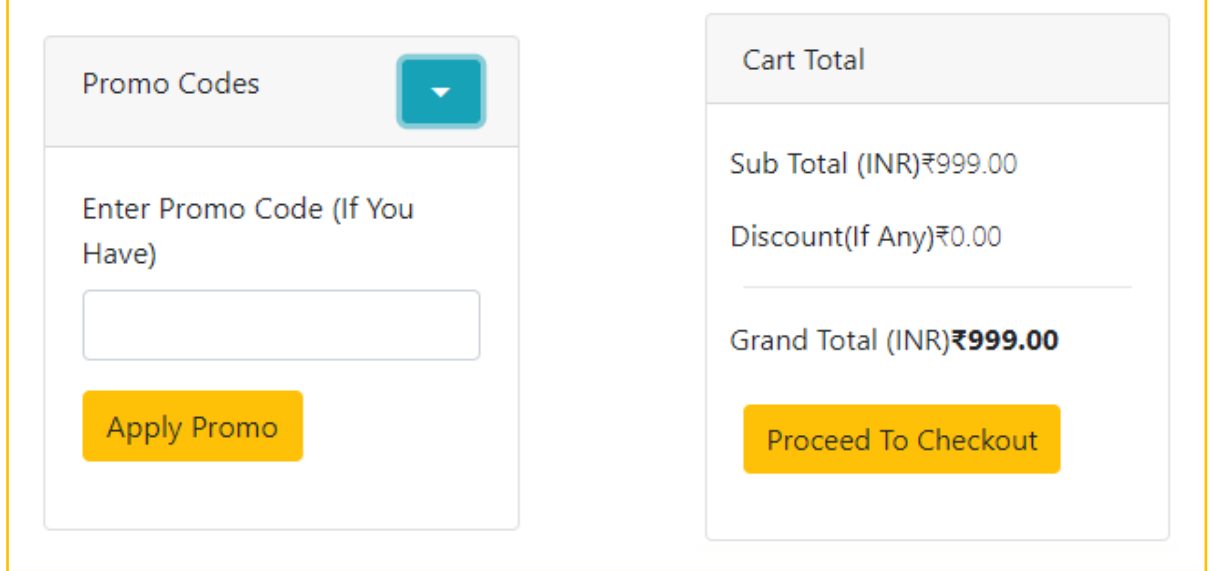

Apply Promo Codes and Go for Checkout.

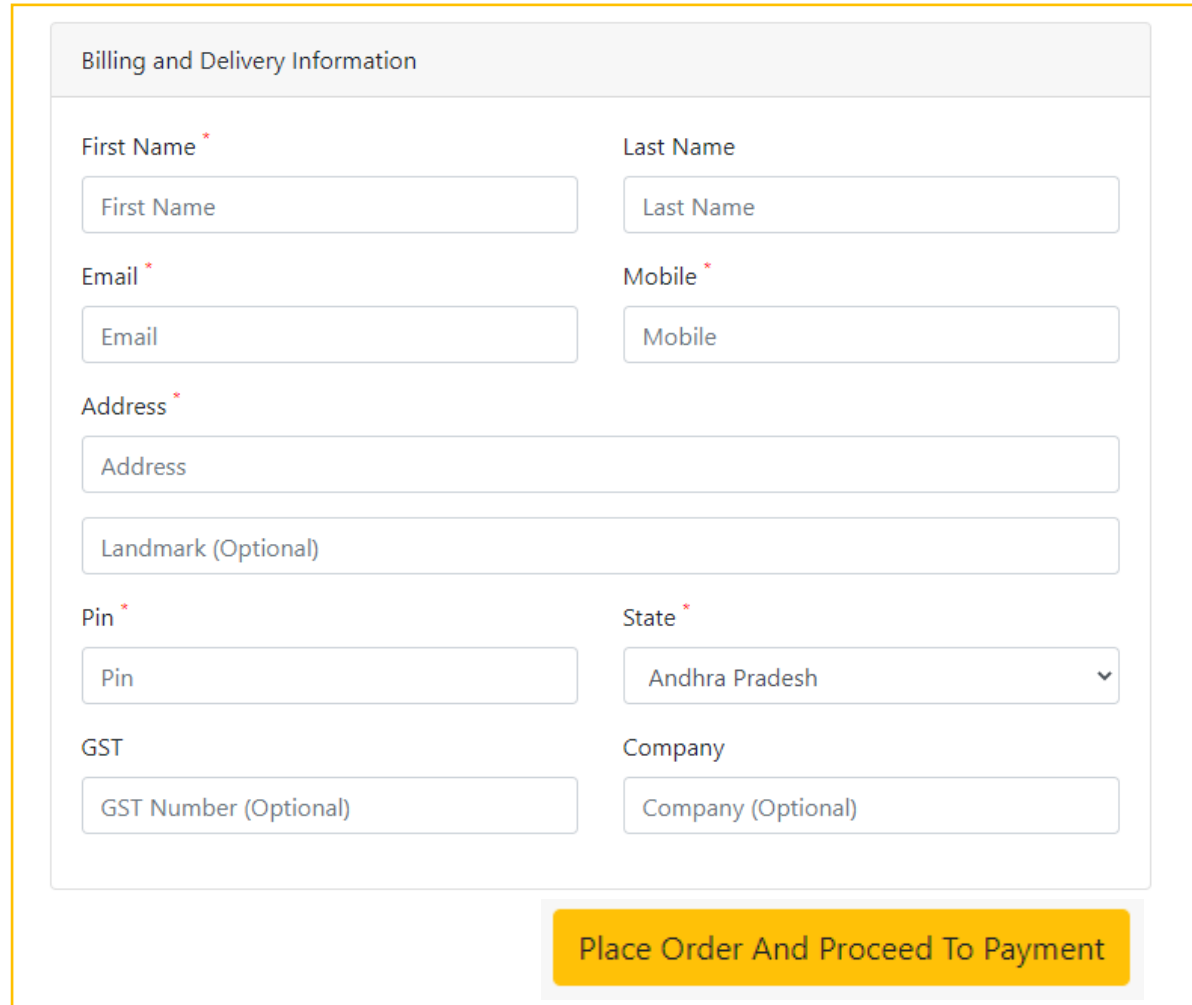

Enter billing Address and Proceed for Payment.